# **Animated Tutorials**

In this **Animated Tutorials** series, one will get a basic ideas of - how **tools** can be used to create drawings.

This tutorial will guide step by step to understand from very basic behavior of tools. In other word, it can be an **Animated User Manual**.

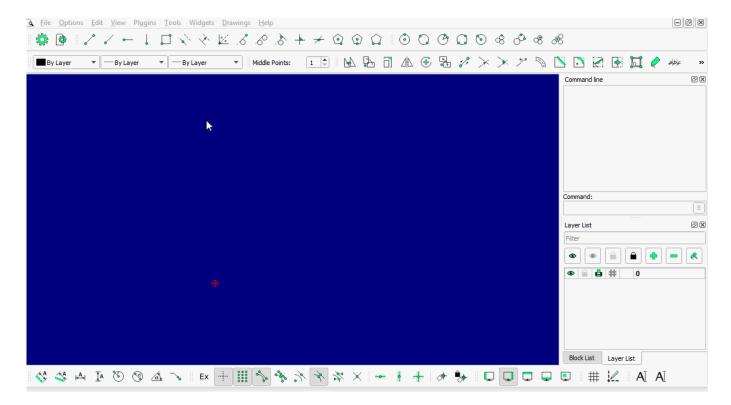

Contents of this Tutorial will follow as mentioned below.

- Line
- Circle
- Modify

Note: The focus of this tutorial is only for Tools. For User Interface, Preferences, Toolbar setting related tutorial could be in different tab/page inside Wiki or will be uploaded soon here, Animated Tutorial page.

It is advisable to look frequently at **Command Line** and near to **Mouse icon** inside 'status bar' at the bottom, to understand how command's 'inputs' works and what left and right mouse button do.

### **Contents Of Tools**

| Line       | Circle           | Modify      |
|------------|------------------|-------------|
| 2 points   | Center Point     | Move / Copy |
| Angle      | 2 Points         | Rotate      |
| Horizontal | 2 Points, Radius | Scale       |

| Line                    | Circle                        | Modify           |
|-------------------------|-------------------------------|------------------|
| Vertical                | 3 Points                      | Mirror           |
| Rectangle               | Center, Radius                | Move and Rotate  |
| Parallel through points | Tangential 2 Circles, 1 Point | Revert Direction |
| Parallel                | Tangential, 2 Point           | Trim             |
| Bisector                | Tangential 2 Circles, Radius  | Trim Two         |
| Tangent (P,C)           | Tangential 3 Circles          | Lengthen         |
| Tangent (C,C)           |                               | Offset           |
| Tangent Orthogonal      |                               | Bevel            |
| Orthogonal              |                               | Fillet           |
| Relative Angle          |                               | Divide           |
| Polygon (Cen, Cor)      |                               | Stretch          |
| Polygon (Cen, Tan)      |                               | Properties       |
| Polygon (Cor, Cor)      |                               | Attributes       |
|                         |                               | Explode text     |
|                         |                               | Explode          |
|                         |                               | Delete Selected  |

## **Tool: LINE**

#### **LINE: 2 Points**

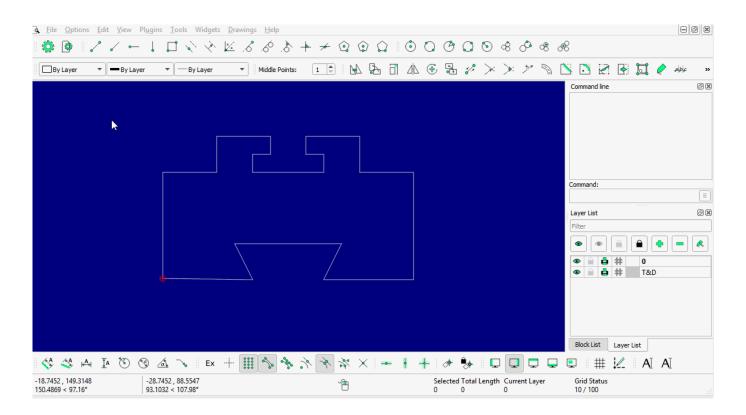

https://dokuwiki.librecad.org/

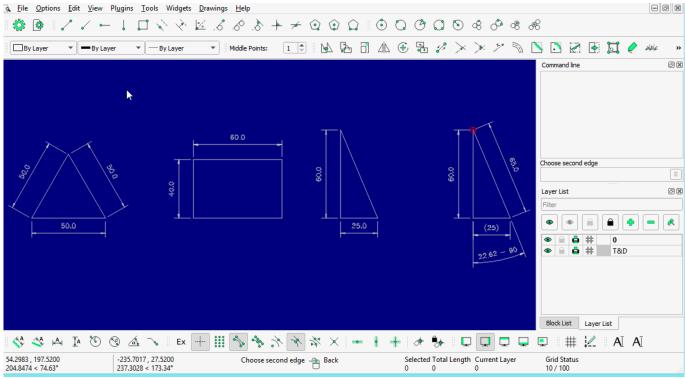

2 points with more detail...

#### **LINE: Angle**

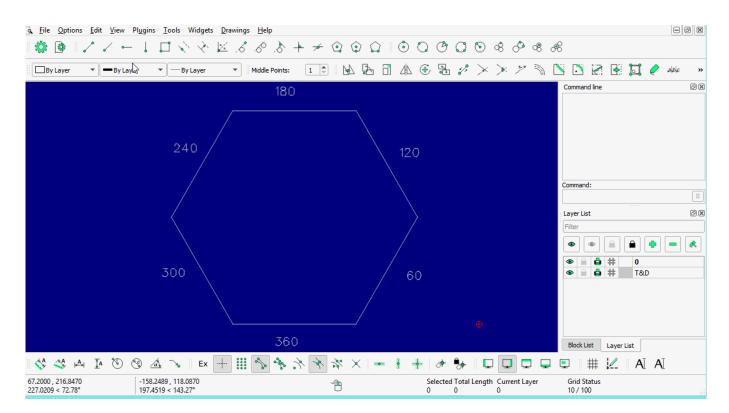

**LINE: Horizontal** 

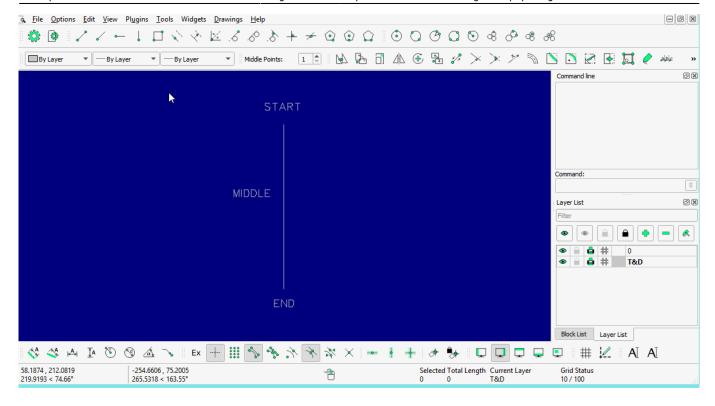

#### **LINE: Vertical**

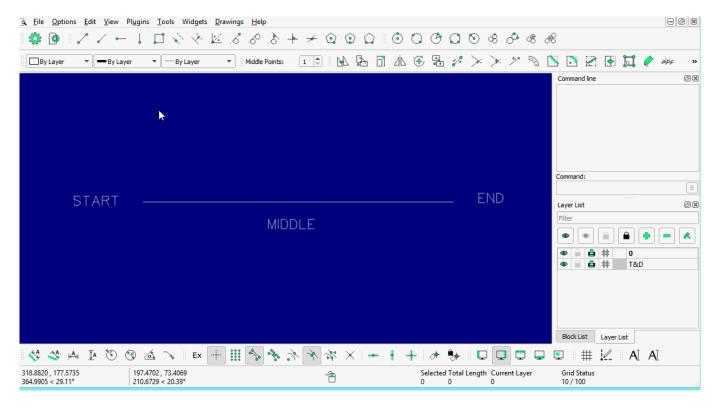

**LINE: Rectangle** 

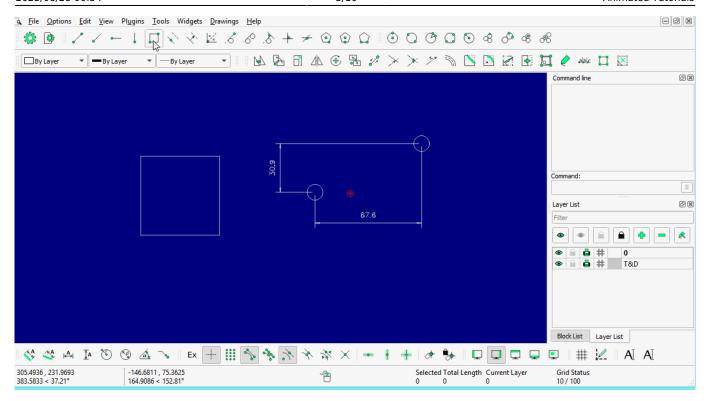

LINE: Parallel through point

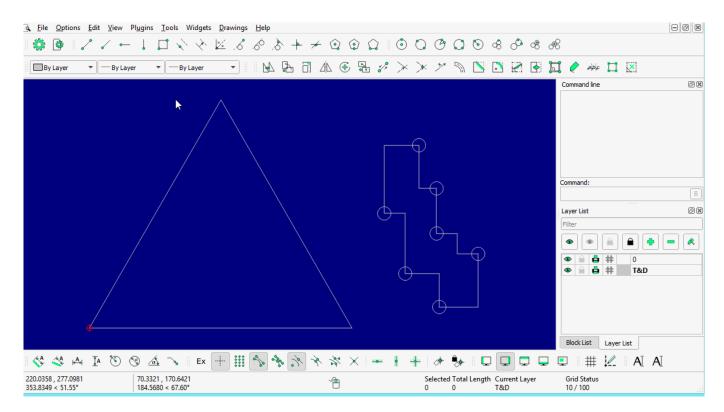

**LINE: Parallel** 

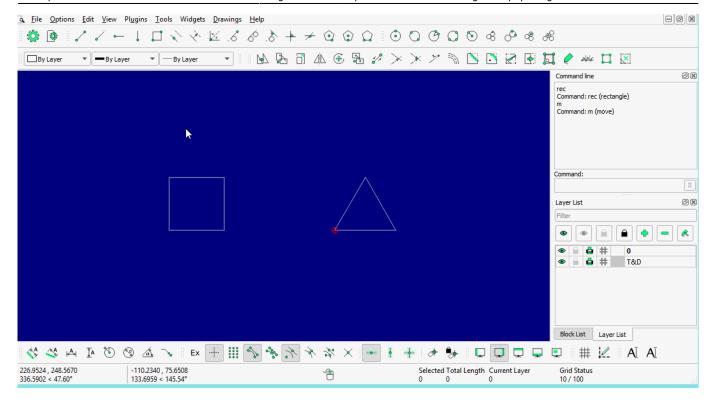

#### **LINE: Bisector**

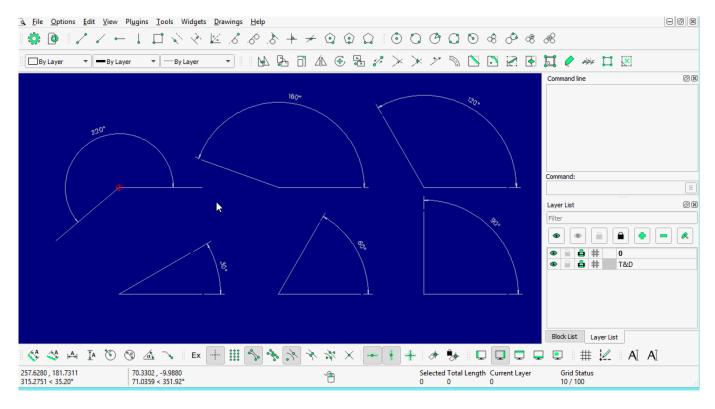

LINE: Tangent (P,C)

https://dokuwiki.librecad.org/ Printed on 2025/08/28 00:54

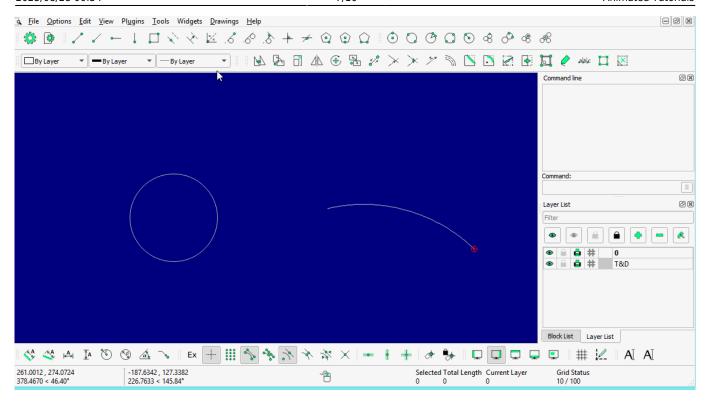

LINE: Tangent (C,C)

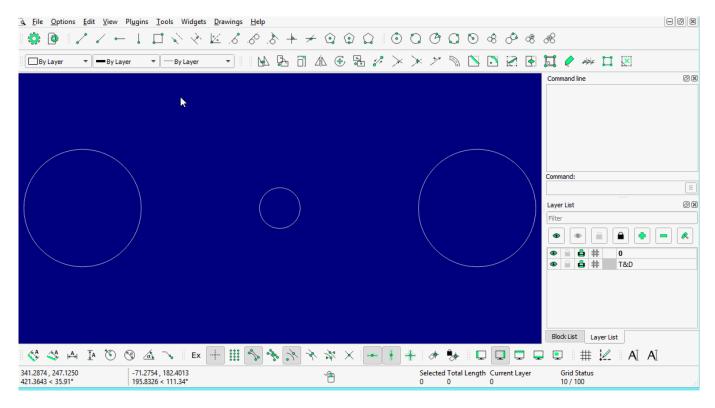

**LINE: Tangent Orthogonal** 

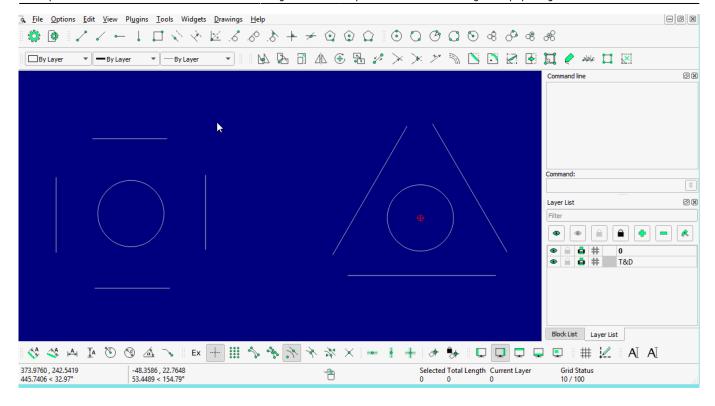

### **LINE: Orthogonal**

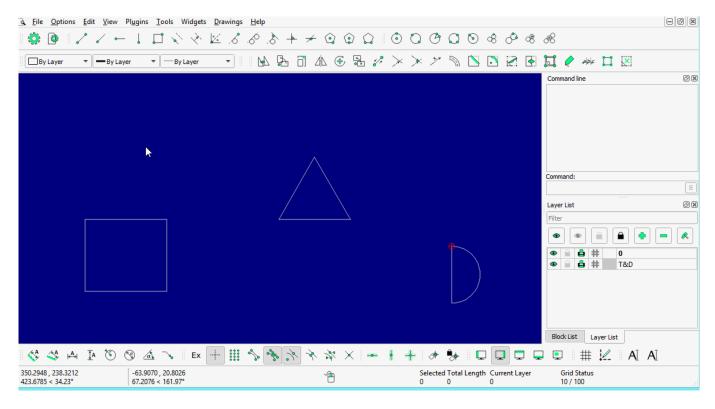

**LINE: Relative Angle** 

https://dokuwiki.librecad.org/ Printed on 2025/08/28 00:54

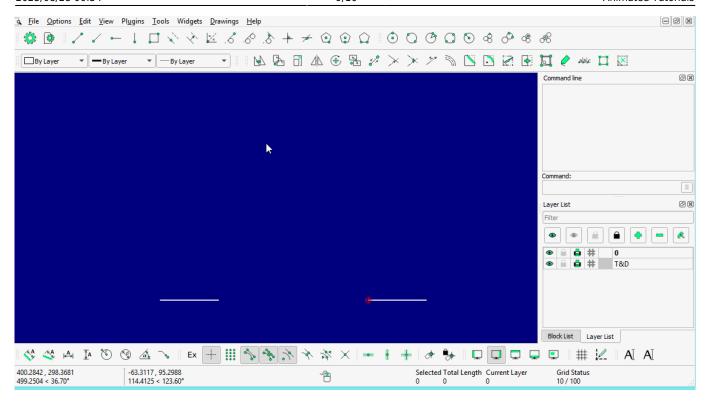

LINE: Polygon [(Cen,Cor), (Cen,Tan), (Cor,Cor)]

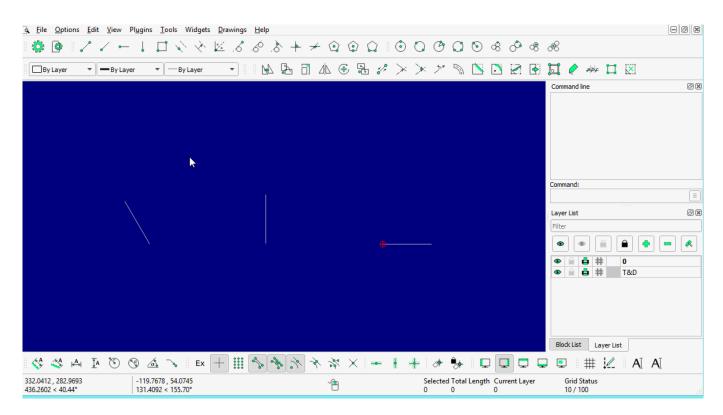

#### Circle

Last update: 2020/06/17 17:26

From:

https://dokuwiki.librecad.org/ - Wiki

Permanent link:

https://dokuwiki.librecad.org/doku.php/usage:animated?rev=1592414815

Last update: 2020/06/17 17:26

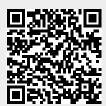